## **NVR-CV**

Network Video Recorder
Hot-Swappable Tray for
3.5" HDD x 4 or 2.5" HDD x 4
Gigabit Ethernet x 2
COM x 2, USB2.0 x 6
VGA x 1, DVI-D x 1

# Copyright Notice

This document is copyrighted, 2013. All rights are reserved. The original manufacturer reserves the right to make improvements to the products described in this manual at any time without notice.

No part of this manual may be reproduced, copied, translated, or transmitted in any form or by any means without the prior written permission of the original manufacturer. Information provided in this manual is intended to be accurate and reliable. However, the original manufacturer assumes no responsibility for its use, or for any infringements upon the rights of third parties that may result from its use.

The material in this document is for product information only and is subject to change without notice. While reasonable efforts have been made in the preparation of this document to assure its accuracy, AAEON assumes no liabilities resulting from errors or omissions in this document, or from the use of the information contained herein.

AAEON reserves the right to make changes in the product design without notice to its users.

# Acknowledgments

All other products' name or trademarks are properties of their respective owners.

- AMI is a trademark of American Megatrends Inc.
- CompactFlash™ is a trademark of the Compact Flash Association.
- Intel<sup>®</sup> is a trademark of Intel<sup>®</sup> Corporation.
- Microsoft Windows si a registered trademark of Microsoft Corp.
- ITE is a trademark of Integrated Technology Express, Inc.
- IBM, PC/AT, PS/2, and VGA are trademarks of International Business Machines Corporation.
- SoundBlaster is a trademark of Creative Labs, Inc.

All other product names or trademarks are properties of their respective owners.

# **Packing List**

Before you begin installing your card, please make sure that the following materials have been shipped:

- 1 CD-ROM for Manual (in PDF Format) and Drivers
- 1 NVR-CV

If any of these items should be missing or damaged, please contact your distributor or sales representative immediately.

# Contents

| Chapte | r 1 General Information                   |     |
|--------|-------------------------------------------|-----|
|        | 1.1 Introduction                          | 1-2 |
|        | 1.2 Features                              | 1-3 |
|        | 1.3 Specifications                        | 1-4 |
| Chapte | r 2 Hardware Installation                 |     |
|        | 2.1 Mechanical Drawing                    | 2-2 |
|        | 2.2 Installing the 3.5" Hard Disk Drive   | 2-3 |
| Chapte | r 3 Driver Installation                   |     |
|        | 3.1 Installation                          | 3-3 |
| Chapte | r 4 I/O Information                       |     |
|        | 4.1 I/O Address Map                       | 4-2 |
|        | 4.2 1 <sup>st</sup> MB Memory Address Map | 4-4 |
|        | 4.3 IRQ Mapping Chart                     | 4-5 |
|        | 4.4 DMA Channel Assignments               | 4-7 |

Chapter

**General** Information

#### 1.1 Introduction

NVR-CV adopts the Intel® Atom<sup>TM</sup> D2550 Dual Core Processor and equips with Intel<sup>®</sup> NM10 chipset. Moreover, the system memory features two 204-pin Single Channel DDR3 1066/800 non-ECC. un-buffered DIMM memory up to 4GB. It deploys two LAN ports that consist of 10/100/1000Base-TX Ethernet RJ-45 ports. NVR-CV features desktop form factor for network video recorder applications.

This NVR-CV supports up to four 3.5" Hard Disk Drive or four 2.5" SATA swappable HDD. Moreover, the flexible expansion interface features one PCI-E[x4] slot. In addition, this model supports two COM ports, and six USB2.0 ports (two USB2.0 ports on the ear and four USB2.0 ports on the rear.) Furthermore, the NVR-CV can support dual displays with one VGA and one DVI-D.

#### 1.2 Features

- Intel<sup>®</sup> Atom™D2550 Dual Core Processor
- Intel® NM10 Chipset
- 204-pin Single Channel DDR3 1066/800 Non-ECC. Un-buffered DIMM Memory Up To 4GB
- 10/100/1000Base-TX Ethernet x 2
- Hot-Swappable Tray for 3.5" HDD x 4 or 2.5" HDD x 4
- COM x 2
- USB2.0 x 6
- VGA x 1,DVI-D x 1
- Audio Line-out, Line-in, Mic-in
- RAID 0/1/5/10 support
- Supports Linux OS and Windows® XP embedded Standard (optional)

## 1.3 Specifications

## System

| • CPU                          | Intel <sup>®</sup> Atom™ D2550 Dual Core<br>Processor, 1.83 GHz                          |
|--------------------------------|------------------------------------------------------------------------------------------|
| Chipset                        | Intel® NM10                                                                              |
| System Memory                  | 204-pin Single Channel DDR3<br>1066/800 Non-ECC, Un-buffered<br>Memory, support up to 4G |
| LCD/CRT Controller             | Intel <sup>®</sup> NM10                                                                  |
| Ethernet                       | Realtek 8111E for 10/100/1000Base-TX, RJ-45 x 2                                          |
| • BIOS                         | AMI Plug & Play BIOS – 32MB SPI                                                          |
| Serial ATA                     | SATA x 6                                                                                 |
| Wake on LAN                    | Yes                                                                                      |
| Hardware Status     Monitoring | Supports Power Supply Voltage,<br>Fan Speed and Temperature<br>Monitoring                |
| Expansion Interface            | PCI-E[x4] x 1                                                                            |
| Watchdog Timer                 | Programmable 1~255 steps<br>System Reset                                                 |
| Storage                        | Supports 3.5" or 2.5" removable SATA HDD tray x 4                                        |
| Front I/O Port                 | Power Button x 1 Reset Button x 1 Power & HDD LED USB2.0 x 2                             |
| Rear I/O Port                  | VGA x 1<br>DVI-D x 1<br>RJ-45 x 2<br>USB2.0 x 4<br>Audio Jack x 3                        |
| RAID Support                   | 0/1/5/10                                                                                 |

### Mechanical

| Dimension    | 7.87" x 9.84" x 11.93" (200mm x 250mm x 303mm) |
|--------------|------------------------------------------------|
| Gross Weight | 17.6 lb (8 Kg)                                 |
| Net Weight   | 15.4 lb (7 Kg)                                 |

### Environmental

| Operating Temperature | 32°F ~ 104°F (0°C ~ 40°C)                                                                                       |
|-----------------------|----------------------------------------------------------------------------------------------------|
| Storage Temperature   | -4°F ~ 140°F (-20°C ~ 60°C)                                                                                     |
| Storage Humidity      | 10%~80% @40°C;<br>non-condensing                                                                                |
| Vibration             | 0.5 g rms/ 5~500Hz/ operation<br>(2.5" HDD)<br>1.5 g rms/ 5~500Hz/ non-operation                                |
| • Shock               | 10 G peak acceleration (11 m sec. duration) operation 20 G peak acceleration (11 m sec. duration) non-operation |

## **Power Supply**

| DC Output              | 200W                      |
|------------------------|---------------------------|
| AC Input Voltage Range | 100~240VAC, 47~63HZ, 3.5A |

Chapter

Hardware Installation

### 2.1 Mechanical Drawing

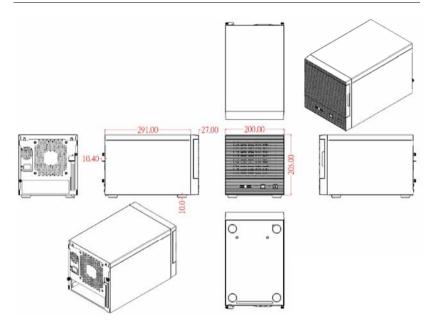

### 2.2 Installing the 3.5" Hard Disk Drive

Step 1: Press HDD to the right to remove the HDD tray

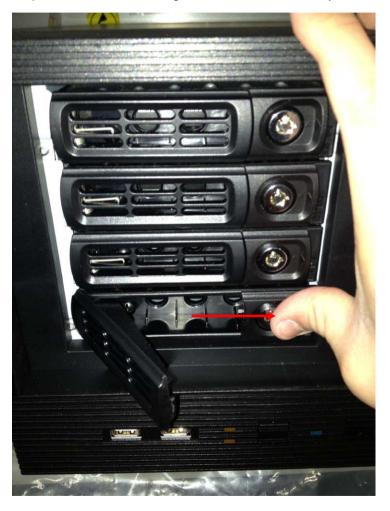

Step 2: Put the HDD to the HDD bracket (tray)

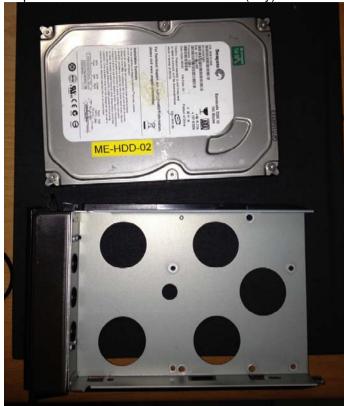

Step 3: Fasten the HDD on the bottom bracket with three screws

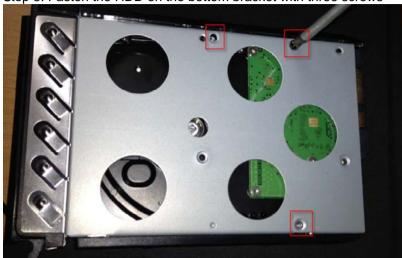

Step 4: Insert the HDD tray back to the chassis

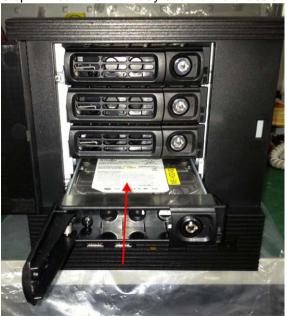

Step 5: Push the HDD tray to the chassis until it has been firmly locked

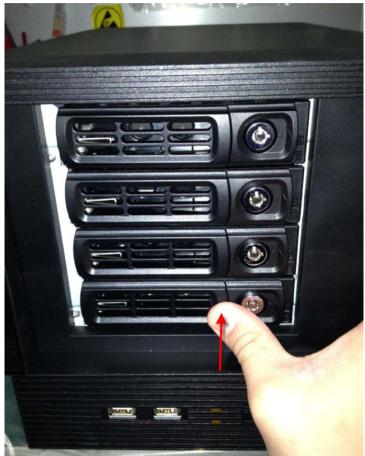

Chapter

**Driver** Installation

The NVR-CV comes with an AutoRun CD-ROM that contains all drivers and utilities that can help you to install the driver automatically.

Insert the driver CD, the driver CD-title will auto start and show the installation guide. If not, please follow the sequence below to install the drivers.

### Follow the sequence below to install the drivers:

- Step 1 Install Chipset Driver
- Step 2 Install VGA Driver
- Step 3 Install LAN Driver
- Step 4 Install Audio Driver
- Step 5 Install AHCI Driver
- Step 6 Install Serial Port Driver (Optional)

Please read instructions below for further detailed installations.

#### 3.1 Installation

Insert the NVR-CV CD-ROM into the CD -ROM drive and install the drivers from Step 1 to Step 6 in order.

#### Step 1 – Install Chipset Driver

- Click on the **Step 1 INF** folder and double click on the infinst autol file
- Follow the instructions that the window shows 2
- The system will help you install the driver automatically

#### Step 2 – Install VGA Driver

- Click on the Step 2 VGA folder and select the OS folder your system is
- 2 Double click on the .exe file located in each OS folder
- 3. Follow the instructions that the window shows
- 4 The system will help you install the driver automatically

### Step 3 – Install LAN Driver

- Click on the Step 3 LAN folder and select the OS folder your system is
- 2. Double click on the **setup.exe** file located in each OS folder
- 3 Follow the instructions that the window shows
- 4. The system will help you install the driver automatically

#### Step 4 – Install Audio Driver

- Click on the Step 4 AUDIO folder and double click on the SETUP.exe file
- 2. Follow the instructions that the window shows
- 3. The system will help you install the driver automatically

#### Step 5 – Install AHCI Driver

- Click on the Step 5 AHCI folder and select the folder of AP
- 2. Double click on the *iata cd.exe* file
- 3. Follow the instructions that the window shows
- 4. The system will help you install the driver automatically

### Step 6 – Install Serial Port Driver (Optional)

- 1. Click on the **Step 6 Serial Port Driver (Optional)** and double click on the **patch.bat** file
- Follow the instructions that the window shows
- 3. The system will help you install the driver automatically

Chapter

I/O Information

### 4.1 I/O Address Map

| △ Input/output (IO)                                       |
|-----------------------------------------------------------|
| [00000000 - 0000001F] Direct memory access controller     |
| [00000000 - 00000CF7] PCI bus                             |
| [00000010 - 0000001F] Motherboard resources               |
|                                                           |
| [00000022 - 0000003F] Motherboard resources               |
| [00000022 - 00000025] Programmable interrupt controller   |
| [00000024 - 0000025] Programmable interrupt controller    |
|                                                           |
| [0000002C - 0000002D] Programmable interrupt controller   |
|                                                           |
| [00000030 - 00000031] Programmable interrupt controller   |
| [00000034 - 00000035] Programmable interrupt controller   |
| [00000038 - 00000039] Programmable interrupt controller   |
| [0000003C - 0000003D] Programmable interrupt controller   |
|                                                           |
|                                                           |
|                                                           |
|                                                           |
|                                                           |
|                                                           |
|                                                           |
|                                                           |
| ■ [00000065 - 0000006F] Motherboard resources             |
| ■ [00000067 - 00000067] Motherboard resources             |
|                                                           |
|                                                           |
| [00000072 - 0000007F] Motherboard resources               |
| [00000080 - 00000080] Motherboard resources               |
| [00000080 - 00000080] Motherboard resources               |
| [00000081 - 00000091] Direct memory access controller     |
| [00000084 - 00000086] Motherboard resources               |
| [00000088 - 00000088] Motherboard resources               |
| [0000008C - 0000008E] Motherboard resources               |
| [00000090 - 0000009F] Motherboard resources               |
| [00000092 - 00000092] Motherboard resources               |
| [00000093 - 0000009F] Direct memory access controller     |
|                                                           |
| [000000A2 - 000000BF] Motherboard resources               |
| [000000A4 - 000000A5] Programmable interrupt controller   |
| [000000A8 - 000000A9] Programmable interrupt controller   |
| [000000AC - 000000AD] Programmable interrupt controller   |
| [00000080 - 00000081] Programmable interrupt controller   |
| [ [000000B2 - 000000B3] Motherboard resources             |
| [00000084 - 0000085] Programmable interrupt controller    |
| [ [00000084 - 000000B9] Programmable interrupt controller |
| [000000B6 - 000000B9] Programmable interrupt controller   |
| [ [000000C0 - 000000D] Programmable interrupt controller  |
| The LOUDOUGE - DOUDOUGH Direct memory access controller   |

```
■ [000000E0 - 000000EF] Motherboard resources
.... [00000290 - 0000029F1 Motherboard resources
.... [000002E8 - 000002EF] Communications Port (COM4)
... [000002F0 - 000002F7] Communications Port (COM5)
... [000002F8 - 000002FF] Communications Port (COM2)
... [00000378 - 0000037F] Printer Port (LPT1)
[000003B0 - 000003BB] Intel(R) Graphics Media Accelerator 3600 Series
[000003C0 - 000003DF] Intel(R) Graphics Media Accelerator 3600 Series
... [000003E8 - 000003EF] Communications Port (COM3)
... [000003F8 - 000003FF] Communications Port (COM1)
.....1 [000004D0 - 000004D1] Motherboard resources
.....1 [00000500 - 0000053F] Motherboard resources
.....1 [00000500 - 0000057F] Motherboard resources

√■ [00000600 - 0000061F] Motherboard resources

....1 [00000D00 - 0000FFFF] PCI bus
.... 🗊 [0000D000 - 0000D0FF] Realtek PCIe GBE Family Controller #2
[0000D000 - 0000DFFF] Intel(R) N10/ICH7 Family PCI Express Root Port - 27D4
[0000E000 - 0000E0FF] Realtek PCIe GBE Family Controller
[0000E000 - 0000EFFF] Intel(R) N10/ICH7 Family PCI Express Root Port - 27D2
..... [0000F000 - 0000F01F] Intel(R) N10/ICH7 Family USB Universal Host Controller - 27CB
.... 🖥 [0000F020 - 0000F03F] Intel(R) N10/ICH7 Family USB Universal Host Controller - 27CA
..... [0000F040 - 0000F05F] Intel(R) N10/ICH7 Family USB Universal Host Controller - 27C9
..... [0000F060 - 0000F07F] Intel(R) N10/ICH7 Family USB Universal Host Controller - 27C8
[0000F0B0 - 0000F0B3] Intel(R) N10/ICH7 Family Serial ATA Storage Controller - 27C0
■ [0000FFFF - 0000FFFF] Motherboard resources
[0000FFFF - 0000FFFF] Motherboard resources
```

## 4.2 1<sup>st</sup> MB Memory Address Map

```
■ Memory

  .....1 [00000000 - 00000FFF] Motherboard resources
  .... [00000000 - 00003FFF] Motherboard resources
  ..... [000C0000 - 000DFFFF] PCI bus
 ....1 [000F0000 - 000FFFFF] PCI bus
  .... IBF800000 - BFFFFFFF1 PCI bus
  ..... [DFD00000 - DFD03FFF] Realtek PCIe GBE Family Controller #2
  ..... [DFD04000 - DFD04FFF] Realtek PCIe GBE Family Controller #2
  ..... [DFE04000 - DFE04FFF] Realtek PCIe GBE Family Controller
 ..... 🔓 [DFF05000 - DFF053FF] Intel(R) N10/ICH7 Family USB2 Enhanced Host Controller - 27CC
  [FEC00000 - FEC00FFF] Motherboard resources
  ..... [FED1C000 - FED1FFFF] Motherboard resources
 ----1 [FED1C000 - FED1FFFF] Motherboard resources
 FED20000 - FED8FFFF1 Motherboard resources
  ■ [FED45000 - FED8FFFF] Motherboard resources
 ■ [FEE00000 - FEE00FFF] Motherboard resources
 FF000000 - FFFFFFFF] Intel(R) 82802 Firmware Hub Device
 FFC00000 - FFFFFFFF] Motherboard resources
```

#### 4.3 IRQ Mapping Chart

```
■ Interrupt request (IRQ)

    (ISA) 0x00000000 (00)
                          System timer
    (ISA) 0x00000003 (03) Communications Port (COM2)
    ... (ISA) 0x00000004 (04) Communications Port (COM1)
    ... (ISA) 0x00000007 (07) Communications Port (COM3)
    ISA) 0x00000008 (08) System CMOS/real time clock
    (ISA) 0x0000000A (10) Communications Port (COM4)
    ... (ISA) 0x0000000B (11) Communications Port (COM5)
    ISA) 0x0000000D (13) Numeric data processor
    (ISA) 0x00000051 (81) Microsoft ACPI-Compliant System
    --1 (ISA) 0x00000052 (82) Microsoft ACPI-Compliant System
    --1■ (ISA) 0x00000054 (84) Microsoft ACPI-Compliant System
    --{■ (ISA) 0x00000055 (85) Microsoft ACPI-Compliant System
    (ISA) 0x00000056 (86) Microsoft ACPI-Compliant System
    -- (ISA) 0x00000058 (88) Microsoft ACPI-Compliant System
    --{■ (ISA) 0x00000059 (89) Microsoft ACPI-Compliant System
    --1■ (ISA) 0x0000005A (90) Microsoft ACPI-Compliant System
    (ISA) 0x0000005B (91) Microsoft ACPI-Compliant System
    (ISA) 0x0000005C (92) Microsoft ACPI-Compliant System

—₁
■ (ISA) 0x0000005E (94) Microsoft ACPI-Compliant System

    ISA) 0x0000005F (95) Microsoft ACPI-Compliant System
    ISA) 0x00000060 (96) Microsoft ACPI-Compliant System
    📲 (ISA) 0x00000061 (97) Microsoft ACPI-Compliant System
    --1 (ISA) 0x00000062 (98) Microsoft ACPI-Compliant System
    --{■ (ISA) 0x00000063 (99) Microsoft ACPI-Compliant System
    --1■ (ISA) 0x00000064 (100) Microsoft ACPI-Compliant System
    ↓■ (ISA) 0x00000066 (102) Microsoft ACPI-Compliant System
    ISA) 0x00000067 (103) Microsoft ACPI-Compliant System
    (ISA) 0x00000068 (104) Microsoft ACPI-Compliant System
    (ISA) 0x00000069 (105) Microsoft ACPI-Compliant System
    (ISA) 0x0000006A (106) Microsoft ACPI-Compliant System
    📲 (ISA) 0x0000006B (107) Microsoft ACPI-Compliant System
    ↓ (ISA) 0x0000006C (108) Microsoft ACPI-Compliant System
    √ISA) 0x0000006D (109) Microsoft ACPI-Compliant System
    (ISA) 0x0000006E (110) Microsoft ACPI-Compliant System
    (ISA) 0x0000006F (111) Microsoft ACPI-Compliant System
    -- (ISA) 0x00000070 (112) Microsoft ACPI-Compliant System
    --₁■ (ISA) 0x00000071 (113) Microsoft ACPI-Compliant System
    -- (ISA) 0x00000072 (114) Microsoft ACPI-Compliant System
    √ISA) 0x00000073 (115) Microsoft ACPI-Compliant System
    (ISA) 0x00000074 (116) Microsoft ACPI-Compliant System
    (ISA) 0x00000075 (117) Microsoft ACPI-Compliant System
    ISA) 0x00000076 (118) Microsoft ACPI-Compliant System
    ✓ (ISA) 0x00000077 (119) Microsoft ACPI-Compliant System
    📲 (ISA) 0x00000078 (120) 🛮 Microsoft ACPI-Compliant System
```

|     |      | (ISA) 0x00000                  |            | Microsoft ACPI-Compliant System                                    |
|-----|------|--------------------------------|------------|--------------------------------------------------------------------|
| ŀ   |      | (ISA) 0x00000                  |            | Microsoft ACPI-Compliant System                                    |
| - 1 | 2    | (ISA) 0x00000                  |            | Microsoft ACPI-Compliant System                                    |
| - 1 |      | (ISA) 0x00000                  |            | Microsoft ACPI-Compliant System                                    |
| ŀ   |      | (ISA) 0x00000                  |            | Microsoft ACPI-Compliant System                                    |
| -   |      | (ISA) 0x00000                  |            | Microsoft ACPI-Compliant System                                    |
| ŀ   |      | (ISA) 0x00000                  |            | Microsoft ACPI-Compliant System                                    |
| ŀ   |      | (ISA) 0x00000                  |            | Microsoft ACPI-Compliant System                                    |
| -   | 2.5  | (ISA) 0x00000                  |            | Microsoft ACPI-Compliant System                                    |
| ŀ   | -    | (ISA) 0x00000                  |            | Microsoft ACPI-Compliant System                                    |
| - 1 |      | (ISA) 0x00000                  |            | Microsoft ACPI-Compliant System                                    |
| - 1 |      | (ISA) 0x00000                  |            | Microsoft ACPI-Compliant System                                    |
| - 1 | 2    | (ISA) 0x00000                  |            | Microsoft ACPI-Compliant System                                    |
| - 1 |      | (ISA) 0x00000                  |            | Microsoft ACPI-Compliant System                                    |
| - 1 |      | (ISA) 0x00000                  |            | Microsoft ACPI-Compliant System                                    |
| - 1 | 2.5  | (ISA) 0x00000                  |            | Microsoft ACPI-Compliant System                                    |
| - 1 | 2    | (ISA) 0x00000                  |            | Microsoft ACPI-Compliant System                                    |
| ŀ   | 2.5  | (ISA) 0x00000                  |            | Microsoft ACPI-Compliant System                                    |
| ŀ   | 2    | (ISA) 0x00000                  |            | Microsoft ACPI-Compliant System                                    |
| ŀ   |      | (ISA) 0x00000                  |            | Microsoft ACPI-Compliant System                                    |
| ľ   | -    | (ISA) 0x00000                  |            | Microsoft ACPI-Compliant System                                    |
| i   |      | (ISA) 0x00000<br>(ISA) 0x00000 |            | Microsoft ACPI-Compliant System                                    |
| ľ   |      | (ISA) 0x00000<br>(ISA) 0x00000 |            | Microsoft ACPI-Compliant System                                    |
| ľ   | 2 -5 | (ISA) 0x00000<br>(ISA) 0x00000 |            | Microsoft ACPI-Compliant System<br>Microsoft ACPI-Compliant System |
|     |      | (ISA) 0x00000<br>(ISA) 0x00000 |            | Microsoft ACPI-Compliant System                                    |
|     |      | (ISA) 0x00000                  |            | Microsoft ACPI-Compliant System                                    |
| ľ   |      | (ISA) 0x00000                  |            | Microsoft ACPI-Compliant System                                    |
|     |      | (ISA) 0x00000                  |            | Microsoft ACPI-Compliant System                                    |
|     |      | (ISA) 0x00000                  |            | Microsoft ACPI-Compliant System                                    |
|     |      | (ISA) 0x00000                  |            | Microsoft ACPI-Compliant System                                    |
|     |      | (ISA) 0x00000                  |            | Microsoft ACPI-Compliant System                                    |
|     | 2    | (ISA) 0x00000                  |            | Microsoft ACPI-Compliant System                                    |
|     |      | (ISA) 0x00000                  |            | Microsoft ACPI-Compliant System                                    |
|     |      | (ISA) 0x00000                  | 09B (155)  | Microsoft ACPI-Compliant System                                    |
|     |      | (ISA) 0x00000                  | 09C (156)  | Microsoft ACPI-Compliant System                                    |
|     |      | (ISA) 0x00000                  | 09D (157)  | Microsoft ACPI-Compliant System                                    |
|     |      | (ISA) 0x00000                  | 09E (158)  | Microsoft ACPI-Compliant System                                    |
|     | ]    | (ISA) 0x00000                  | 09F (159)  | Microsoft ACPI-Compliant System                                    |
|     | ]    | (ISA) 0x00000                  | 0A0 (160)  | Microsoft ACPI-Compliant System                                    |
|     | ]    | (ISA) 0x00000                  | 00A1 (161) | Microsoft ACPI-Compliant System                                    |
|     | ]■   | (ISA) 0x00000                  | 0A2 (162)  | Microsoft ACPI-Compliant System                                    |
|     | 1₩   | (ISA) 0x00000                  | 0A3 (163)  | Microsoft ACPI-Compliant System                                    |
| -   | ]    | (ISA) 0x00000                  | 00A4 (164) | Microsoft ACPI-Compliant System                                    |
|     | 2.5  | (ISA) 0x00000                  |            | Microsoft ACPI-Compliant System                                    |
|     |      | (ISA) 0x00000                  |            | Microsoft ACPI-Compliant System                                    |
|     |      | (ISA) 0x00000                  |            | Microsoft ACPI-Compliant System                                    |
|     |      | (ISA) 0x00000                  |            | Microsoft ACPI-Compliant System                                    |
|     |      | (ISA) 0x00000                  |            | Microsoft ACPI-Compliant System                                    |
| ŀ   |      | (ISA) 0x00000                  |            | Microsoft ACPI-Compliant System                                    |
|     |      | (ISA) 0x00000                  |            | Microsoft ACPI-Compliant System                                    |
|     |      | (ISA) 0x00000                  |            | Microsoft ACPI-Compliant System                                    |
| ŀ   | ]=   | (ISA) 0x00000                  | UAD (1/3)  | Microsoft ACPI-Compliant System                                    |
|     |      |                                |            |                                                                    |

```
-- (ISA) 0x000000AE (174) Microsoft ACPI-Compliant System
- 📜 (ISA) 0x000000B1 (177) Microsoft ACPI-Compliant System
- ISA) 0x000000B2 (178) Microsoft ACPI-Compliant System
--₁■ (ISA) 0x000000B3 (179) Microsoft ACPI-Compliant System
(ISA) 0x000000B4 (180) Microsoft ACPI-Compliant System
---{■ (ISA) 0x000000B6 (182) Microsoft ACPI-Compliant System
.... (ISA) 0x000000B7 (183) Microsoft ACPI-Compliant System
.... (ISA) 0x000000B8 (184) Microsoft ACPI-Compliant System
--₁■ (ISA) 0x000000B9 (185) Microsoft ACPI-Compliant System
ISA) 0x000000BA (186) Microsoft ACPI-Compliant System
-- (ISA) 0x000000BB (187) Microsoft ACPI-Compliant System
--₁■ (ISA) 0x000000BD (189) Microsoft ACPI-Compliant System
(ISA) 0x000000BE (190) Microsoft ACPI-Compliant System
PCI) 0x0000000A (10) Intel(R) N10/ICH7 Family SMBus Controller - 27DA
■■ (PCI) 0x00000010 (16) Intel(R) N10/ICH7 Family PCI Express Root Port - 27D0
... (PCI) 0x00000010 (16) Intel(R) N10/ICH7 Family USB Universal Host Controller - 27CB
(PCI) 0x00000012 (18) Intel(R) N10/ICH7 Family PCI Express Root Port - 27D4
... (PCI) 0x00000012 (18) Intel(R) N10/ICH7 Family USB Universal Host Controller - 27CA
(PCI) 0x00000013 (19) Intel(R) N10/ICH7 Family Serial ATA Storage Controller - 27C0
.... (PCI) 0x00000013 (19) Intel(R) N10/ICH7 Family USB Universal Host Controller - 27C9
(PCI) 0x00000016 (22) High Definition Audio Controller
..... (PCI) 0x00000017 (23) Intel(R) N10/ICH7 Family USB Universal Host Controller - 27C8
... (PCI) 0x00000017 (23) Intel(R) N10/ICH7 Family USB2 Enhanced Host Controller - 27CC
(PCI) 0xFFFFFFFD (-3) Realtek PCIe GBE Family Controller
 (PCI) 0xFFFFFFFE (-2) Intel(R) Graphics Media Accelerator 3600 Series
```

### 4.4 DMA Channel Assignments

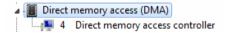